## Instruction for Reimbursement Payment Application (Revised Nov.22 2022)

Faculty who can place an order as the budget manager are not required to apply in advance. However, advance payment at your own expense should be made only unless there is any other option in business and please make sure to avoid unnecessary advance payment.

### $\leq$ Examples of cases considered as unavoidable in business $\geq$

- ・When purchasing on a business trip
- ・When purchasing consumables via online and only payment by cash or credit card

is available

- ・When purchasing urgently at stores etc.
- ・When payment by invoice is not possible due to vendors reasons

## 【NOTE】

It is not appropriate to make advance payments with the vendors who already do business with Kyushu university on an invoice-paying basis (which may raise suspicions of fraud).

#### Table of Contents

- 1. Documents to be submitted  $\cdots$   $\cdots$  Page 2
- 2. Preparation of "Reimbursement Payment Application Form"  $\cdot \cdot \cdot$  Page 3
- 3. Contact Information · · · · Page 8
- 4.Form of "Reimbursement Payment Invoice"(立替払請求書)・ ・ ・ ・Page 9

## 1.Documents to be submitted

After you receive the books you bought, please submit the following to the library within 10 days.

① Reimbursement Payment Application Form(立替精算申請書)

(Prepareing via ASK(Accounting system))

See Page 3 to 7

#### ② Reimbursement Payment Invoice(立替払請求書)

See Page 9 to 10

#### ③ Documentary Evidence(one of the following)

Please include your signature and the date you received the books.

- **Receipt** (If there is no title in it, also submit a book cover copy)
- Card usage copy (where your name, book titles, and amount of money can be confirmed)
- Card usage statement (Copy is acceptable, with "it is the same as the original/seal" written in the margin, and other documents that can certify the transaction details. )

 【In case of foreign currency settlement】(Submit an additional document to confirm the converted amount as Japanese yen.)

- ・Credit card statement
- ・Foreign currency exchange certificate
- ・Mitsubishi UFJ Research & Consulting Foreign Exchange Rate List (without documents above)([http://www.murc-kawasesouba.jp/fx/past\\_3month.php](http://www.murc-kawasesouba.jp/fx/past_3month.php))

Convert to Japanese Yen at the TTS rate of the purchased date (the last weekday on Saturdays, Sundays, and holidays), and print the page.

Please submit the above 3 documents and the **books** to the office in charge on

your campus.

\* In case of consumables, it is not necessary to submit the books if the receipt

has the date and signatures verified by two faculty or staff members.

# 2 . Preparation of "Reimbursement Payment Application Form"

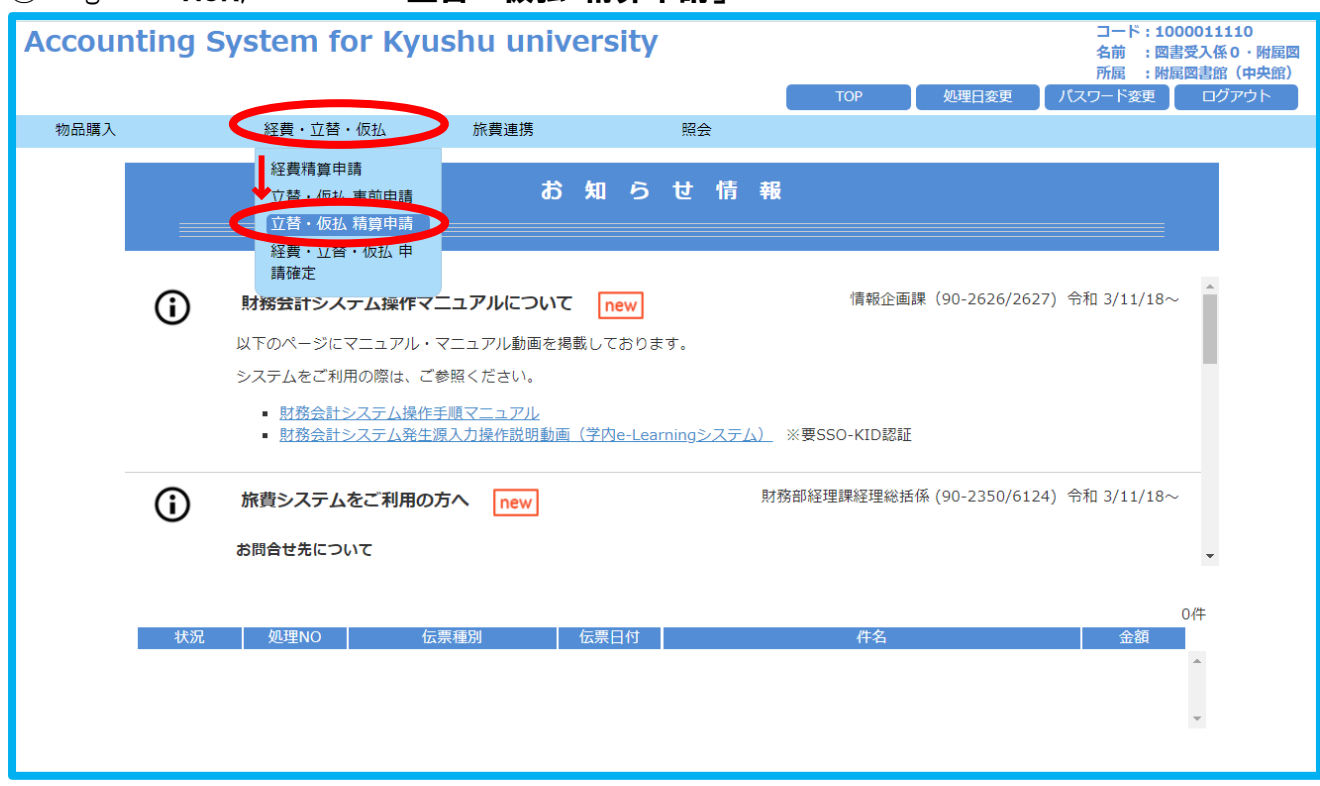

### ① Log in to ASK, and click「立替・仮払 精算申請」

② Click「立替精算申請」(Reimbursement Payment Application)

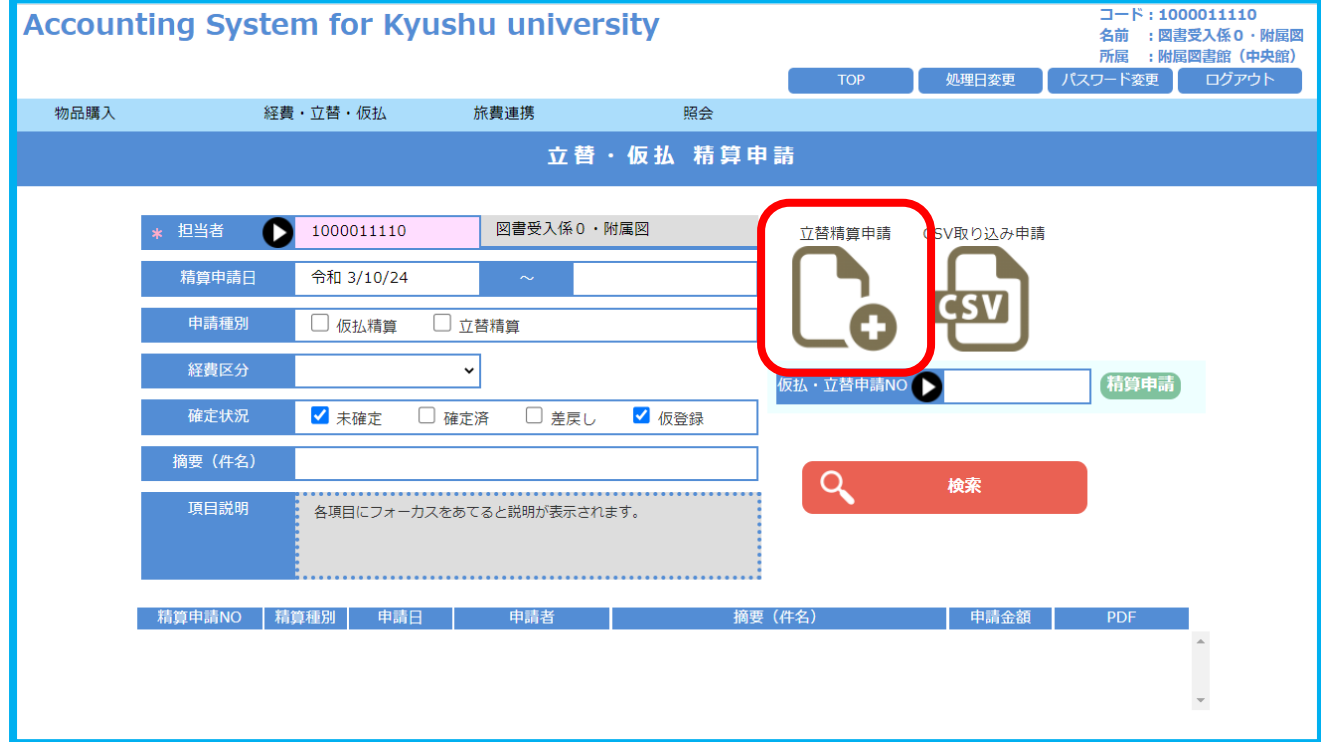

3 ASK's budget selection screen is displayed, click「検索」(Search). Then available budgets are displayed. Check the balance and others, select one.

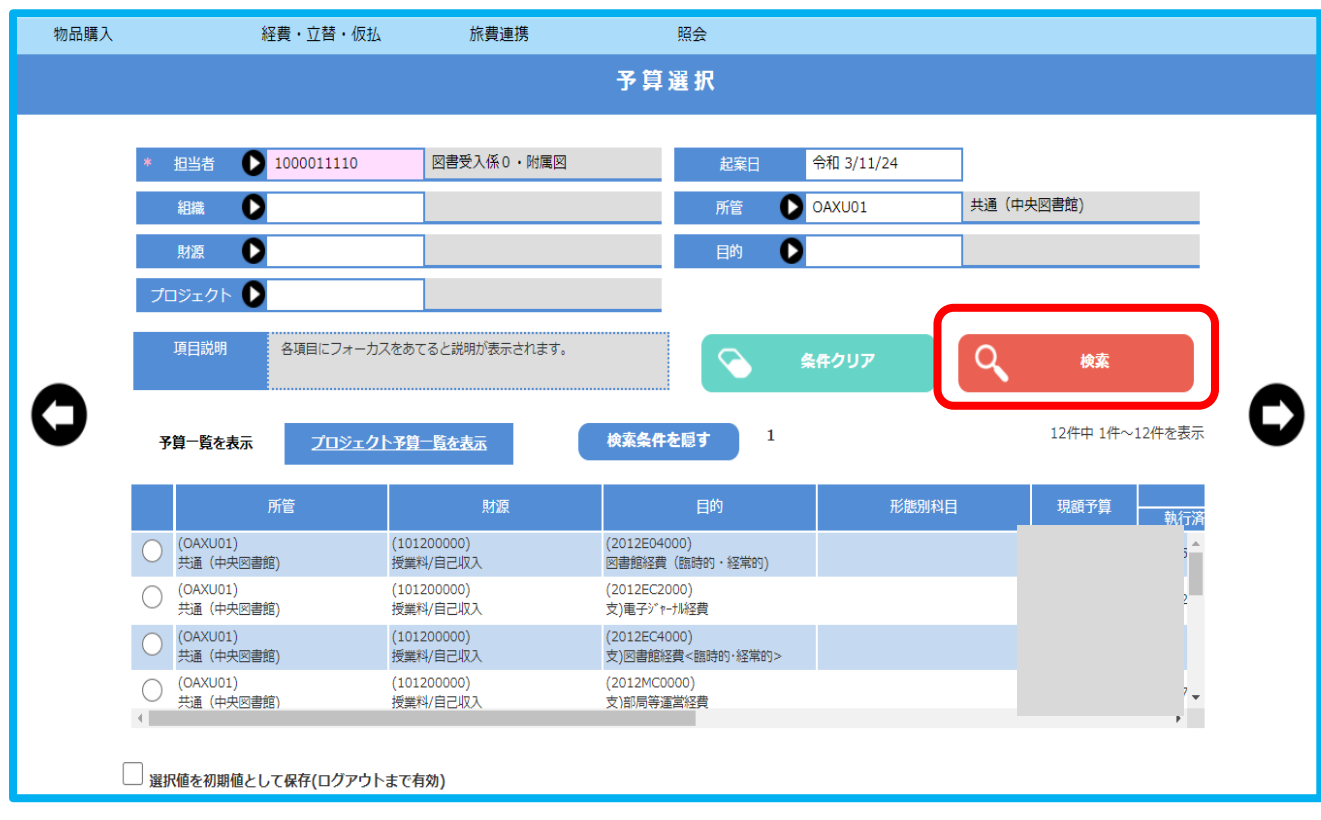

The screen 立替精算申請 is displayed. Fill in the following information

- ・申請日 Application date・・・Date of application (ASK input)
- ·経費区分 Expense category · · · Select「その他」(Other)
- ・**摘要 Abstruct** · · · Enter the reason why you need pay in advance

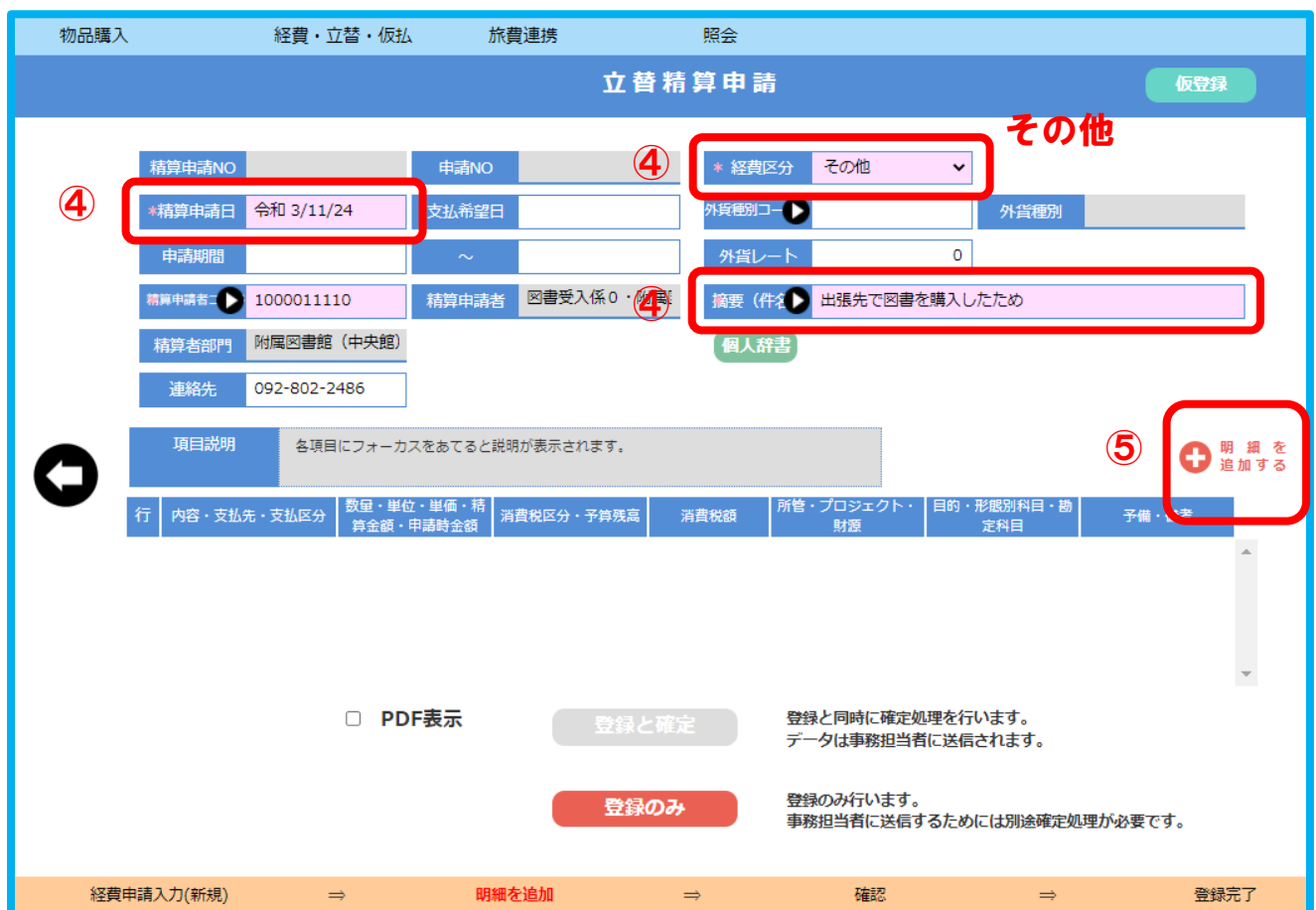

Click「+明細を追加する」(Add the details)

⑥The budget you selected is displayed.

Enter the information in other fields as well. Fields in pink are required.

- 内容 Contents  $\cdot \cdot \cdot$  Enter the title of the book you purchased
- ・**支払先 Payee**・・・Click to search your own name
- ・**支払区分 Payment category** ・・・Select "総合振込 (general deposit)"
- ・**数量 Quantity**・・・Select "式" from the pull down menu
- ・単価 Unit price
- ·備考 Remarks · · · In case of consumables, enter "消耗品"(shoumuhin) If purchasing on a business trip, enter "the destination and period of your business trip" If purchasing via online, enter "the name of the vendor you purchased from"

⑦After completing the entry, click「追加」(Add)

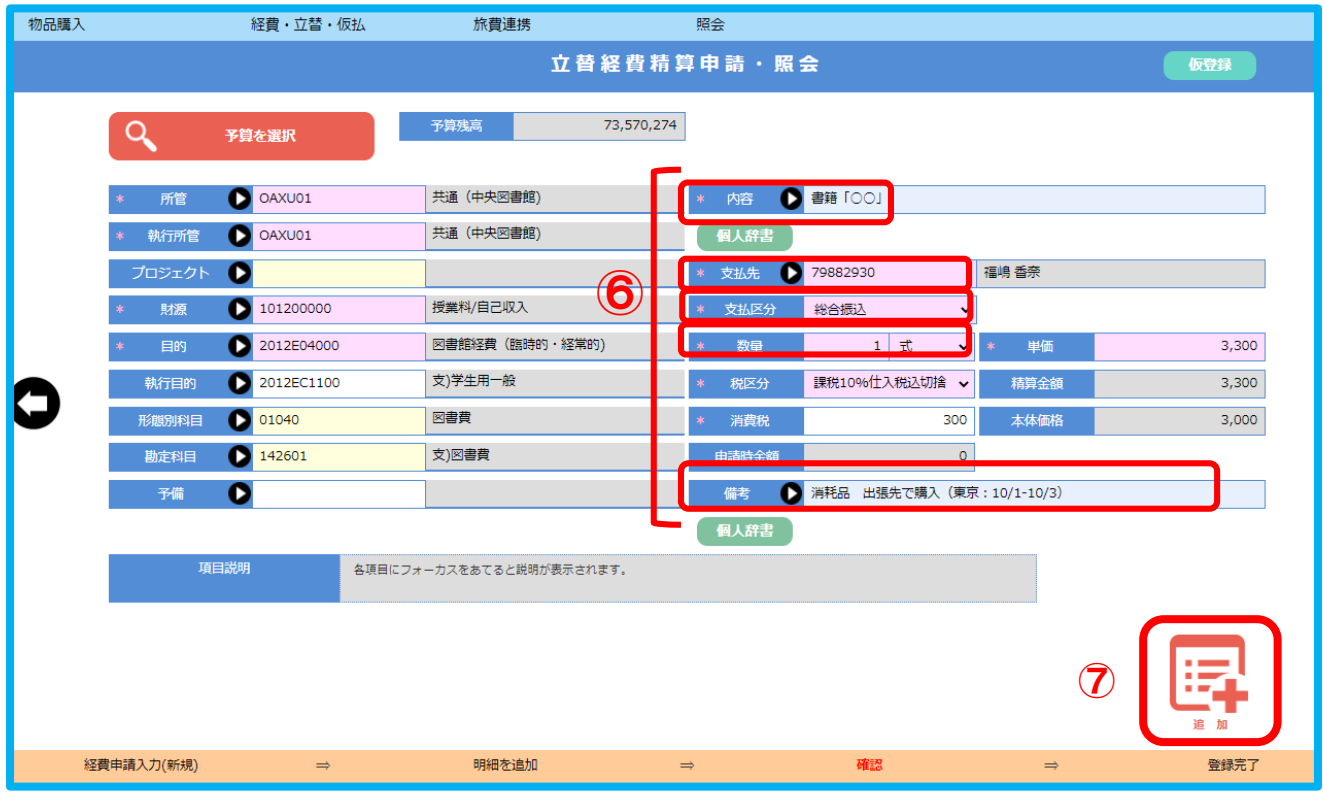

⑧ The details have been added,

Double check the registration details, then make a check 「PDF 表示」, and click「登録と確定」 (Comfirm)

The preview screen of Reimbursement Application Form will be displayed. Print it out

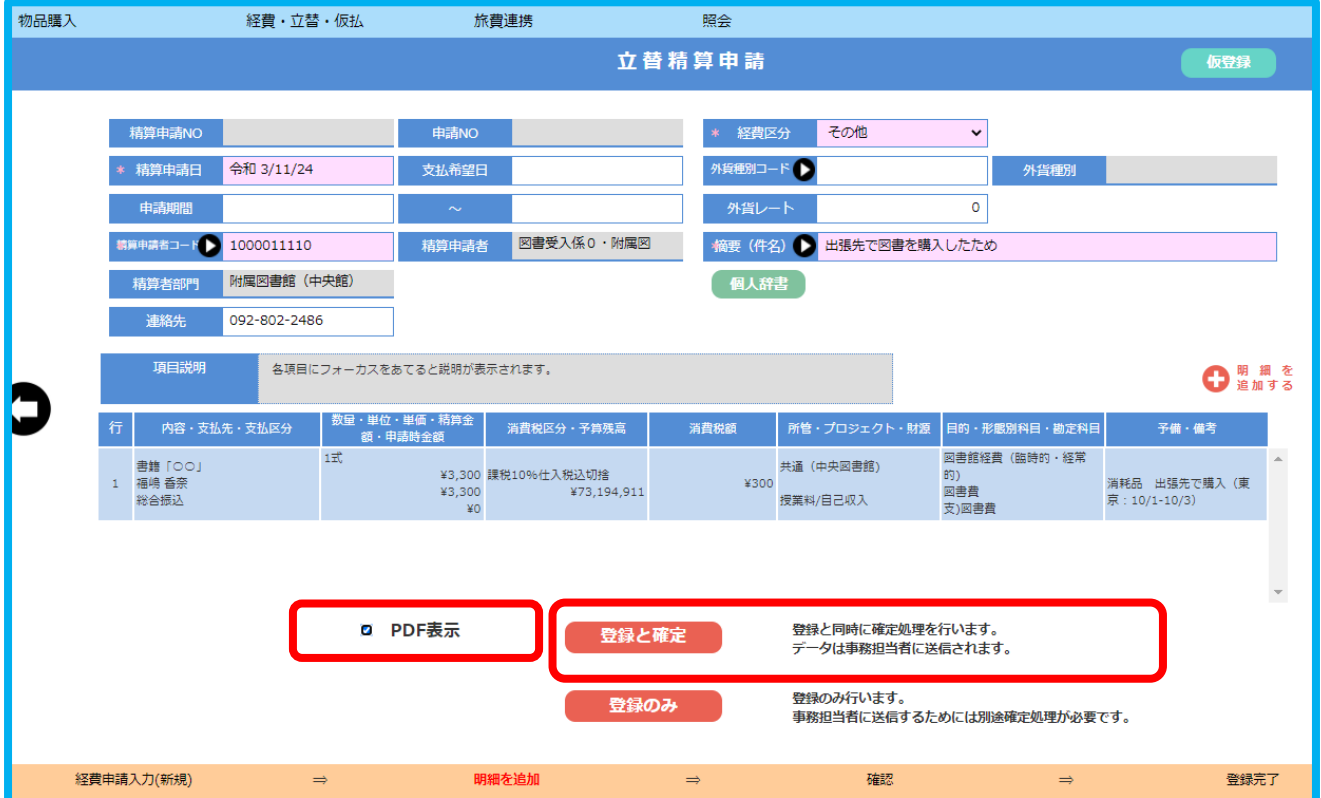

## 3.Contact Information

For faculty of Ito or Hakozaki Campus

 Central Library 4F Book Management Section, Book Acquisition Division Phone:092-802-2486 Extension:(Ito)90-2486 Email:[toctosho@jimu.kyushu-u.ac.jp](mailto:toctosho@jimu.kyushu-u.ac.jp)

 ※Submitted Documents can be also accepted at the Science and Technology Library Counter (Weekdays 9:00-17:00 only)

For faculty of Maidashi(Hospital) Campus Medical Library Acquisition and Cataloging Division Phone:092-642-6036 Extension:(Maidashi)91-6036 Email:[tiuukemo@jimu.kyushu-u.ac.jp](mailto:tiuukemo@jimu.kyushu-u.ac.jp)

For faculty of Ohashi Campus

 Design Library Cataloging Division Phone:092-553-4426 Exetnsion:(Ohashi)95-4426 Email:[seiri@design.kyushu-u.ac.jp](mailto:seiri@design.kyushu-u.ac.jp)

For faculty of Chikukshi Campus

 Chikushi Library Library Service Division Phone:092-583-7514 Extension:(Chikushi)93-7020 Email:[srttosho@jimu.kyushu-u.ac.jp](mailto:srttosho@jimu.kyushu-u.ac.jp)

## 立替払請求書

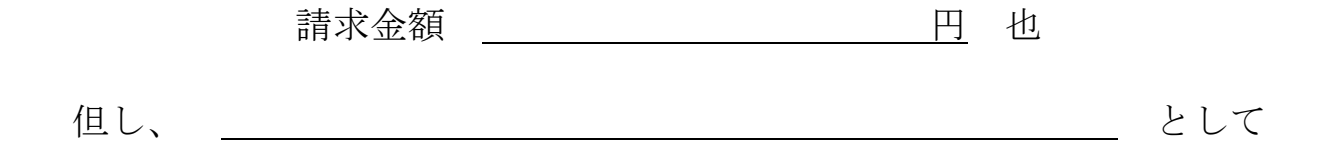

上記のとおり立替払いをしましたので、請求いたします。

令和 年 月 日

国立大学法人九州大学 殿

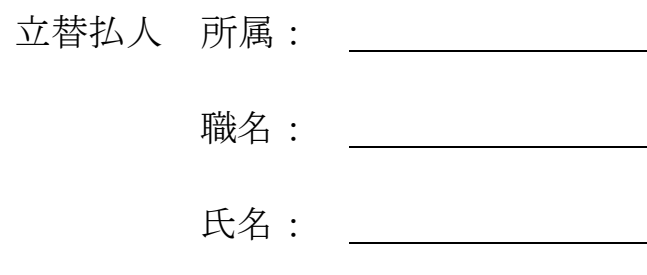

※本人が支払ったことを証明する書類(領収書、クレジットカードの利用明細書など)を添付すること

----------------------------------------------------------

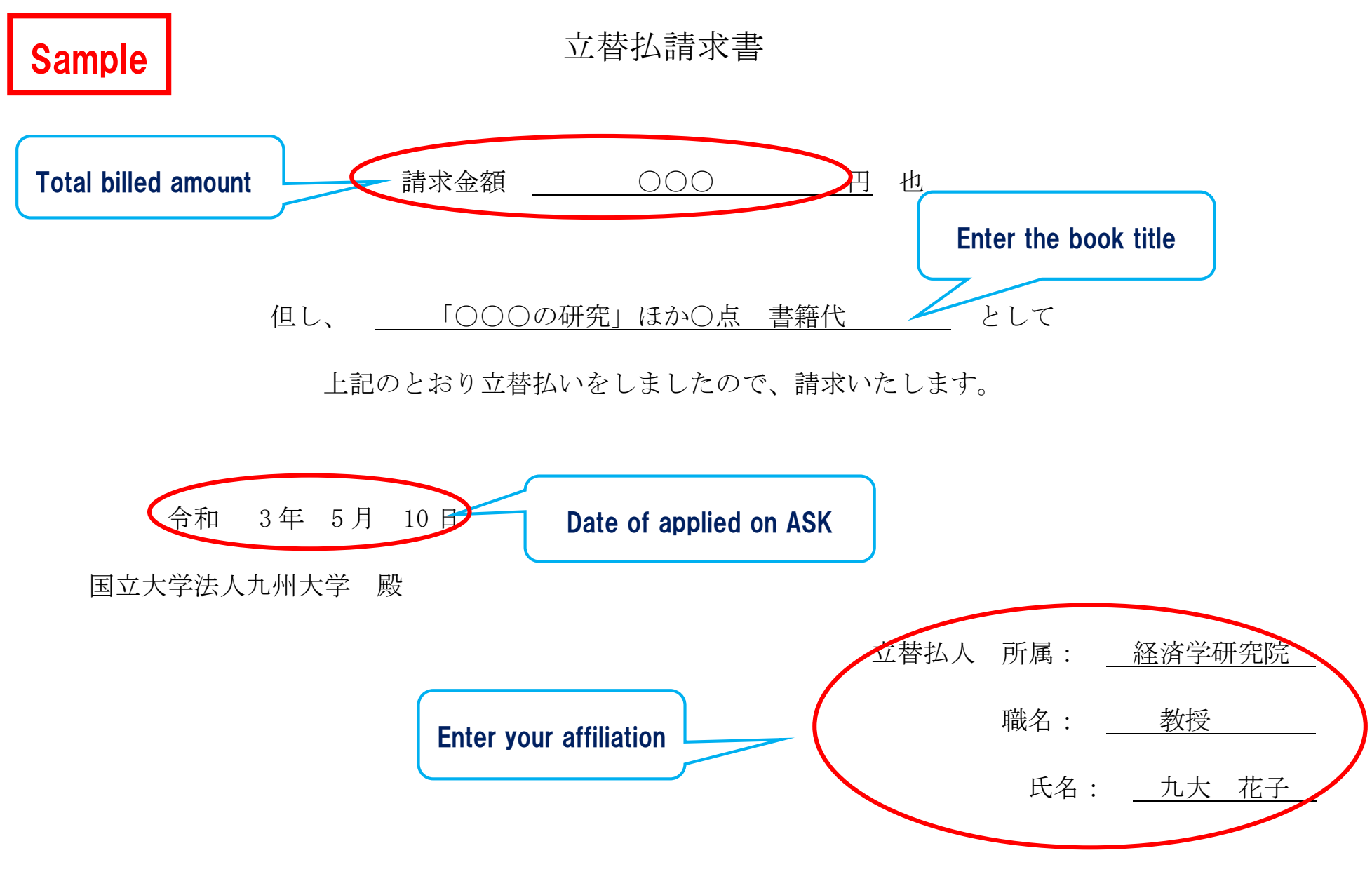